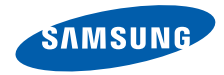

# **SGH-F500 Посібник користувача**

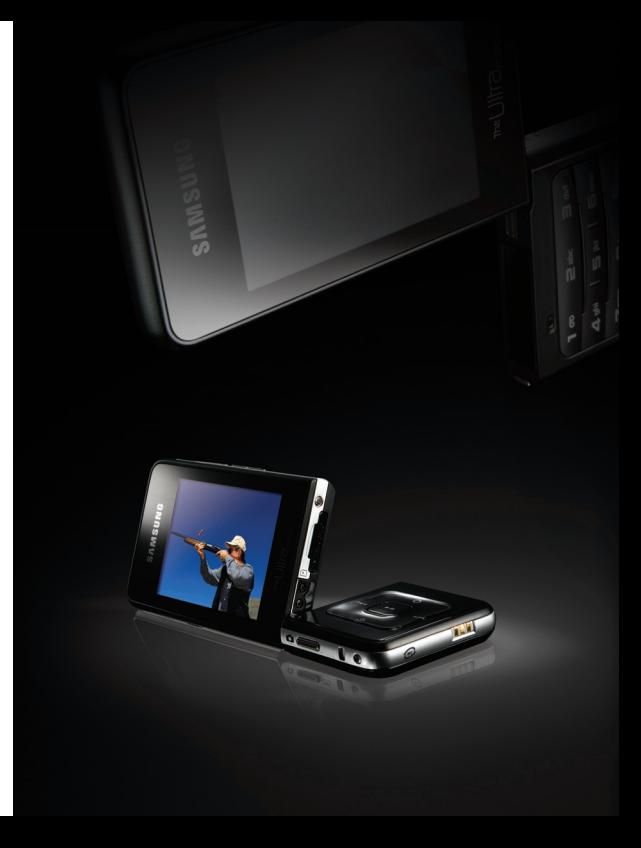

# **Основні застережні заходи**

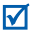

Нехтування ними може виявитись небезпечним або незаконним.

## **Інформація про авторські права**

- Bluetooth® є зареєстрованим товарним знаком компанії Bluetooth SIG, Inc. по всьому світу. Bluetooth QD ID: B012661
- Java™ є торговим знаком або зареєстрованим товарним знаком компанії Sun Microsystems, Inc.
- Picsel та Picsel Viewer™ є товарними знаками компанії Picsel Technologies, Inc.
- Медіапрогравач Windows®  $\epsilon$  зареєстрованим товарним знаком Microsoft Corporation.

#### **Безпека за кермом понад усе**

Ніколи не користуйтесь телефоном за кермом. Спершу зупиніть автомобіль.

### **Вимикайте телефон під час заправки автомобіля пальним**

Не користуйтесь телефоном на заправних станціях, поблизу сховищ пального та хімічних речовин.

#### **Вимикайте телефон у літаках**

Мобільні телефони можуть створювати радіоперешкоди. Користування ними у літаках небезпечне та незаконне.

## **Вимикайте телефон біля будь-якого медичного обладнання**

У лікарнях або медичних закладах може використовуватись обладнання, чутливе до впливу зовнішньої РЧ-енергії. Дотримуйтесь діючих положень та правил.

#### **Радіоперешкоди**

Радіохвилі можуть негативно впливати на роботу будь-яких мобільних телефонів.

## **Спеціальні положення**

Дотримуйтесь спеціальних положень, що діють у місцях Вашого перебування. Завжди вимикайте Ваш телефон там, де заборонене його використання або де він може спричинювати радіоперешкоди та небезпеку.

## **Водонепроникність**

Ваш телефон не є водонепроникним. Оберігайте його від вологи.

## **Обережність при користуванні**

Користуйтесь телефоном тільки у нормальному положенні (тримаючи біля вуха). Не торкайтесь антени, коли телефон увімкнений.

## **Екстрені дзвінки**

Уведіть екстрений номер телефону, дійсний у місці Вашого перебування, та натисніть  $\Box$ .

## **Не давайте телефон маленьким дітям**

Не дозволяйте дітям бавитись з телефоном, будь-якими його частинами а також аксесуарами.

## **Аксесуари та акумулятори**

Використовуйте лише схвалені компанією Samsung акумулятори й аксесуари. Використання недозволених аксесуарів може бути небезпечним і призвести до завдання шкоди вам чи вашому телефону.

- Тепефон може вибухнути, якщо ви вставите акумулятор неправильного типу.
- Ліквідуйте непридатні до використання акумулятори згідно інструкцій виробника.

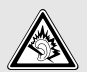

Тривале прослуховування через гарнітуру на високій гучності може призвести до пошкодження слуху.

## **Кваліфіковане обслуговування**

Доручайте ремонт Вашого телефону тільки кваліфікованим майстрам.

Детальнішу інформацію щодо техніки безпеки можна знайти на "[Інформація](#page-48-0) щодо здоров'я та [безпеки](#page-48-0)" на сторінці 47.

# **Огляд посібника**

Цей посібник користувача містить стислу інформацію про те, як користуватись телефоном.

У цьому посібнику використовуються такі значки:

- $\overline{\mathbf{M}}$
- Цей значок вказує на важливу інформацію щодо безпеки та функцій телефону.
- → Вказує на те, що вам необхідно натискати клавіші навігації для відображення обраної опції та наступного її вибору.
- [ ] Вказує на клавішу телефону. Наприклад, [  $\bigcap$ ].
- < > Вказує на програмну клавішу, функція якої відображається на екрані телефону. Наприклад, <**Меню**>.

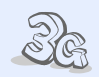

## **• 3G**

Ваш телефон може працювати у мережах стандарту 3G, що дає змогу значно швидше передавати дані, використовувати потокове відео та проводити відеоконференції.

# *Особливі функції вашого телефону*

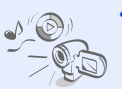

**• Мультимедійний доступ** Використання функцій телефону та медіаплеєра окремо за допомогою подвійного дисплея.

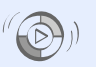

#### **• Синхронізація з медіапрогравачем Windows**

Передача музичних файлів на телефон безпосередньо з медіапрогравача Windows.

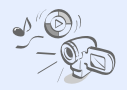

## **• Медіаплеєр**

Відтворення медіафайлів на вашому телефоні. Насолоджуйтеся високою якістю відео та музики .

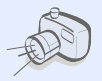

#### **• Фото- та відеокамера**

За допомогою камери вашого телефону ви можете фотографувати та записувати відео .

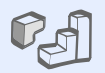

#### **• Java**

Насолоджуйтеся встановленими іграми на основі Java™ і завантажуйте нові .

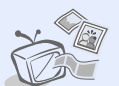

#### **• Підключення телефону до телевізора**

Дозволяє переглядати фотографії та відеокліпи на екрані телевізора .

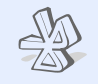

#### **• Bluetooth**

Обмін медіафайлами та персональними даними або підключення до інших пристроїв за допомогою безпроводової технології **Bluetooth** 

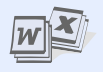

## **• Функція перегляду файлів**

Відкриває документи різних форматів у телефоні без їх ушкодження .

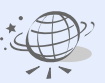

## **• Браузер**

Доступ до мобільного Інтернету для отримання найсвіжішої інформації та широкого вибору мультимедійних даних .

## **• Email**

Дозволяє надсилати та отримувати Email повідомлення із приєднаними зображеннями, відео та звуками .

# *Зміст*

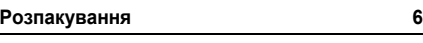

*Перевірте [комплектацію](#page-7-1) поставки*

## **[Початок](#page-7-2) 6**

*Початок [користування](#page-7-3) телефоном*

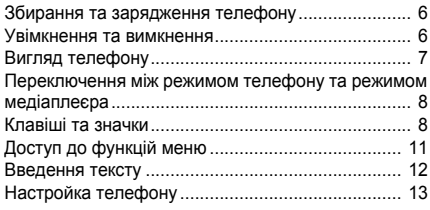

## **[Додаткові](#page-16-0) функції телефону 15**

*Почніть із функцій виклику, Інтернет-браузера, обміну [повідомленнями](#page-16-1) та інших особливих можливостей*

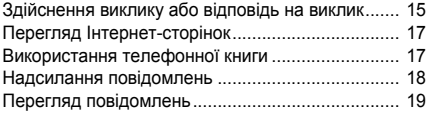

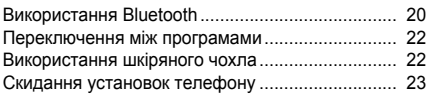

## **Функції [медіаплеєра](#page-25-0) 24**

*Використання функцій медіаплеєра: музичний плеєр, камера, [мультимедійний](#page-25-1) альбом та перегляд документів*

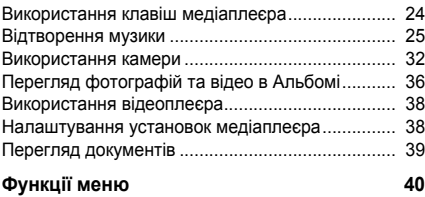

*[Перелік](#page-41-1) усіх опцій меню*

## **[Інформація](#page-48-1) щодо здоров'я та безпеки 47**

# *Огляд функцій меню*

Щоб перейти в режим меню, натисніть <**Меню**> в режимі очікування.

#### **Журнал викликів**

#### **Телефонна книга**

#### **3 Bluetooth**

#### **Браузер**

- Домашня сторінка
- Введіть URL
- Закладки
- Збережені сторінки
- Історія
- Додатковий
- Установки браузера

#### **Повідомлення**

- Написати
- Вхідні
- Вхідні Email
- Чернетки
- Вихідні
- Надіслані
- Шаблони
- Голосова пошта
- Видалити всі
- Установки повідомлень
- Екстрені повідомлення
- Стан пам'яті

#### **Мої файли**

- Зображення
- Відео
- Звуки
- Ігри та інше
- Інші файли
- Стан пам'яті

#### **Програми**

- Календар
- Нагадування
- Завдання
- Диктофон
- Світовий час
- Калькулятор
- Конвертер
- Таймер
- Секундомір
- 10 SIM AT1
- Стан пам'яті
- **Будильники**

#### **Установки**

- Установки телефону
- Установки дисплея
- Установки повідомлень
- Установки виклику
- Установки телефонної книги
- Установки мережі
- Безпека
- Установки пам'яті
- Загальне скидання
- Інформація про телефон

1. Доступно лише якщо функція підтримується вашою USIM/SIMкарткою.

# <span id="page-7-0"></span>*Розпакування*

<span id="page-7-1"></span>*Перевірте комплектацію поставки*

- Телефон
- Дорожній адаптер
- Акумулятор
- Посібник користувача

Ви можете замовити різноманітні аксесуари у місцевого дилера Samsung.

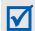

Залежно від країни та оператора зв'язку комплектація телефону або наявність аксесуарів у дилера Samsung може відрізнятися.

# <span id="page-7-2"></span>*Початок*

<span id="page-7-3"></span>*Початок користування телефоном*

## <span id="page-7-4"></span>**Збирання та зарядження телефону**

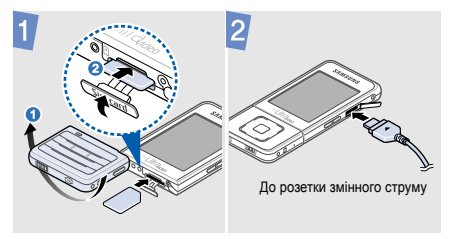

## <span id="page-7-5"></span>**Увімкнення та вимкнення**

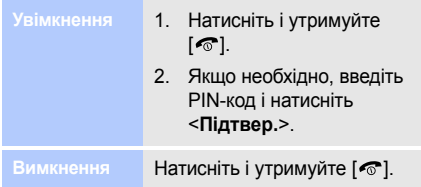

## <span id="page-8-0"></span>**Вигляд телефону**

## **Сторона телефону**

## **Сторона медіаплеєра**

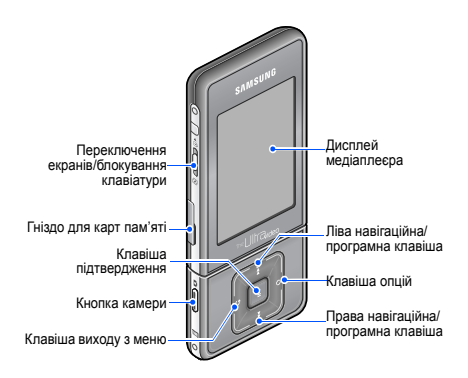

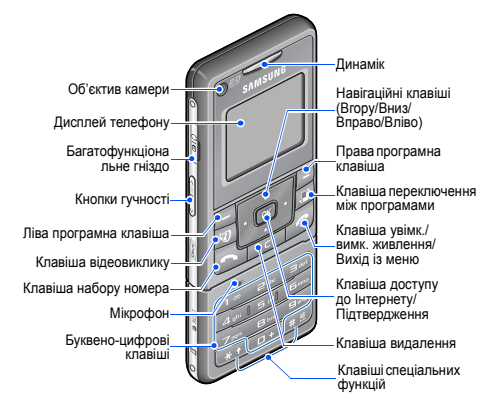

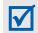

Можна заблокувати клавіатуру телефону, щоб запобігти небажаним операціям через випадкове натискання клавіш. У режимі очікування натисніть кнопку  $\beta$  вгору. Щоб розблокувати клавіатуру, посуньте кнопку наполовину вниз.

## <span id="page-9-0"></span>**Переключення між режимом телефону та режимом медіаплеєра**

Окрім традиційних функцій телефонного зв'язку ваш апарат підтримує набір розважальних і мультимедійних можливостей.

Якщо ввімкнути телефон, він переходить у традиційний режим телефонного зв'язку з використанням меншого дисплея, який розташовано ззаду.

Щоб переключитися в режим медіаплеєра для використання мультимедійних функцій, посуньте кнопку  $\boldsymbol{\hat{0}}$  вниз. Увімкнеться більший екран, який розташовано спереду.

## <span id="page-9-1"></span>**Клавіші та значки**

## **Клавіші телефону**

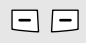

Виконання функції, зазначеної в нижньому рядку дисплея.

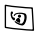

Здійснення відеовиклику.

 $\boxed{a}$ 

Відкриття вікна переключення програм для доступу до інших програм без виходу з поточної програми.

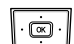

У режимі очікування: безпосередній доступ до найчастіше використовуваних опцій меню. У режимі меню: перегляд опцій меню.

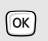

У режимі очікування: запуск браузера.

У режимі меню: вибір виділеної опції меню, а також підтвердження введення.

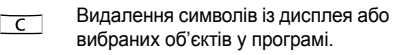

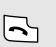

Набір номера або відповідь на виклик.

У режимі очікування: відображення останніх набраних номерів, пропущених або отриманих викликів.

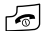

Натисніть і утримуйте, щоб увімкнути або вимкнути телефон. Завершення виклику.

У режимі меню: скасування введення та повернення телефону в режим очікування.

 $\begin{array}{c}\n\boxed{1 \text{ } \infty} \\
\vdots \\
\boxed{0 \pm}\n\end{array}$ 

Введення чисел, букв і деяких спеціальних символів.

Щоб скористатися доступом до голосової пошти, натисніть і утримуйте [**1**] у режимі очікування. Щоб ввести префікс міжнародного зв'язку, натисніть і утримуйте [**0**].

- $\overline{\star}$  +  $# s$
- Введення спеціальних символів або виконання спеціальних функцій.

Щоб увімкнути або вимкнути профіль без звуку, натисніть і утримуйте [  $\#$ ] у режимі очікування. Натисніть і утримуйте [ $\star$ ], щоб додати паузу між цифрами.

## **Клавіші медіаплеєра**

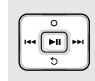

Пересування між розділами та об'єктами або виконання спеціальних функцій, залежно від ваших дій: перетягування, натискання або утримування.

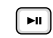

Вибір виділеної опції меню або підтвердження введення.

Фотографування, відеозйомка, а також початок відтворення музики.

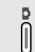

У режимі очікування: натисніть і утримуйте, щоб увімкнути камеру.

У режимі камери: фотографування або відеозйомка.

#### **Загальні кнопки**

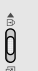

Для переключення між режимом телефону та режимом медіаплеєра посуньте вниз.

Для блокування клавіатури посуньте вгору, для розблокування — наполовину вниз.

t

Регулювання гучності телефону.

## **Значки**

У верхньому рядку екрана можуть з'являтися такі значки для відображення стану телефону. Значки, які відображаються на дисплеї, можуть відрізнятися залежно від країни або оператора зв'язку.

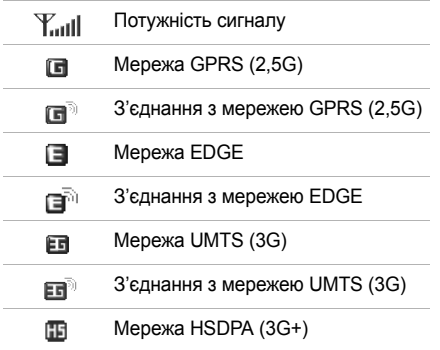

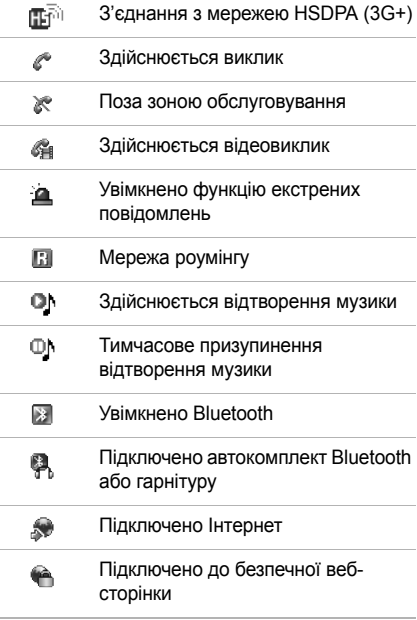

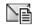

๔

Нове повідомлення:

- **NE** · SMS-повіломпення
- $\mathbb{R}$ : MMS-повідомлення
- : Email-повідомлення
- $\Box$  Голосова пошта
- $\sqrt[2]{2}$ : Push-повідомлення
- 24: Повідомлення конфігурації
- Установка профілю
	- $\mathbb{E}$   $\cdot$  Звичайний
	- $\mathbb{P}$ : Без звуку
	- : Автомобіль
	- $\cdot$   $\circledcirc$  :  $3$  vc TDi
	- $\cdot$   $\cdot$  На вулиці
	- : Без зв'язку
- А Задано будильник/нагадування
	- GT Рівень заряду акумулятора

## <span id="page-12-0"></span>**Доступ до функцій меню**

## **У режимі телефону**

- **Вибір опції** 1. Натисніть потрібну програмну клавішу.
	- 2. Натискайте навігаційні клавіші для вибору наступної або попередньої опції.
	- 3. Натисніть <**Вибрати**> або [**OK**] для підтвердження відображеної функції або виділеної опції.
	- 4. Натисніть <**Назад**>, щоб перейти на один рівень вгору.

Натисніть [  $\odot$  ] для повернення в режим очікування.

Натисніть цифрову клавішу, яка відповідає номеру потрібної вам опції.

## **У режимі медіаплеєра**

Отримати доступ до функцій меню або опцій можна за допомогою клавіш медіаплеєра. Докладніше це описано в розділі «[Функції](#page-25-0) [медіаплеєра](#page-25-0)» на [стор](#page-25-2). 24

## <span id="page-13-0"></span>**Введення тексту**

Ввести текст можна лише в режимі телефону. Якщо вибрано опцію, яка потребує введення тексту в режимі медіаплеєра, посуньте  $\hat{0}$  вниз для переключення екрана в режим телефону.

- Натисніть і утримуйте  $[\star]$ для переключення між режимами T9 і ABC.
- Натисніть  $[*/]$ , щоб змінити регістр або переключитися в режим цифр.
- Натисніть і утримуйте  $[+]$ . щоб переключитися в режим символів.

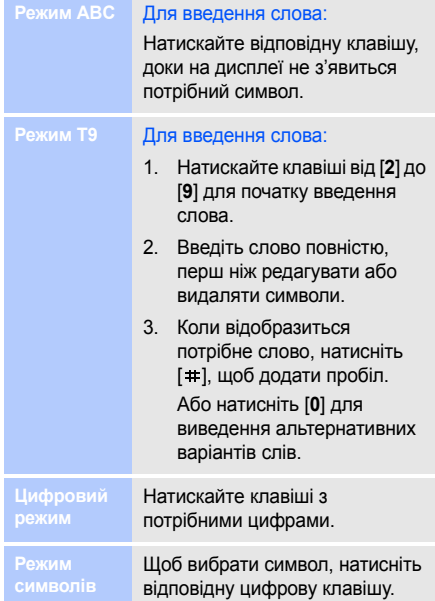

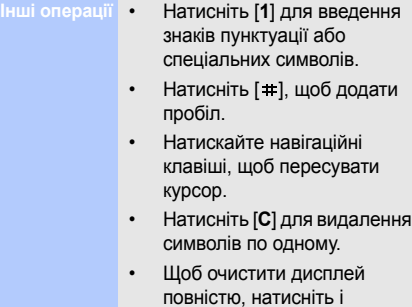

## <span id="page-14-0"></span>**Настройка телефону**

## **Мова інтерфейсу**

- 1. У режимі очікування натисніть <**Меню**> та виберіть **Установки** → **Установки телефону** → **Мова** → **Текст на екрані**.
- 2. Виберіть мову.

утримуйте [**C**].

3. Натисніть <**Зберег.**>.

## **Мелодія дзвінка**

Для змінення властивостей профілю:

- 1. У режимі очікування натисніть <**Меню**> та виберіть **Установки** → **Установки телефону** → **Профілі телефону**.
- 2. Перейдіть до звукового профілю, який використовується.
- 3. Натисніть <**Опції**> та виберіть **Редагувати**.
- 4. Виберіть **Звук голосового виклику** та вкажіть звук дзвінка для голосових викликів.
- 5. Виберіть **Звук відеовиклику** та вкажіть звук дзвінка для відеовикликів.
- 6. Натисніть <**Опції**> та виберіть **Зберегти**.

## Для змінення звукового профілю:

- 1. У режимі очікування натисніть <**Меню**> та виберіть **Установки** → **Установки телефону** → **Профілі телефону**.
- 2. Виберіть потрібний профіль.
- 3. Натисніть [**ОK**].

#### **Гучність звуків клавіатури**

Щоб відрегулювати гучність звуків клавіатури, натисніть  $\lceil \wedge / \vee \rceil$  у режимі очікування.

#### **Заставки для режиму очікування**

- 1. У режимі очікування натисніть <**Меню**> та виберіть **Установки** → **Установки дисплея** → **Основний дисплей** → **Заставка**.
- 2. Перейдіть до папки зображень.
- 3. Виберіть зображення.
- 4. Посуньте  $\hat{\mathbb{I}}$  вниз для переключення в режим дисплея медіаплеєра.
- 5. Натисніть [О] і виберіть **Встановити як** → **Заставка**.
- 6. Натисніть [144].

**Швидкий доступ до розділів меню**

- 1. У режимі очікування натисніть <**Меню**> та виберіть **Установки** → **Установки телефону** → **Швидкий доступ**.
- 2. Виберіть клавішу.
- 3. Виберіть пункт меню, який слід призначити цій клавіші.
- 4. Натисніть <**Зберег.**>.

## **Профіль без звуку**

Можна ввімкнути режим без звуку, щоб не заважати іншим. У режимі очікування натисніть і  $v$ тримуйте  $[1, 1]$ .

#### **Блокування телефону**

- 1. У режимі очікування натисніть <**Меню**> та виберіть **Установки** → **Безпека** → **Змінити пароль телефону**.
- 2. Введіть стандартний пароль **00000000** і натисніть <**Підтвер.**>.
- 3. Введіть новий пароль від 4 до 8 цифр та натисніть <**Підтвер.**>.
- 4. Введіть новий пароль ще раз і натисніть <**Підтвер.**>.
- 5. Виберіть **Блокування телефону**.
- 6. Виберіть **Увімкнути**.
- 7. Введіть пароль та натисніть <**Підтвер.**>.

## <span id="page-16-0"></span>*Додаткові функції телефону*

<span id="page-16-1"></span>*Почніть із функцій виклику, Інтернет-браузера, обміну повідомленнями та інших особливих можливостей*

## <span id="page-16-2"></span>**Здійснення виклику або відповідь на виклик**

## **Здійснення виклику**

### Для здійснення голосового виклику:

- 1. У режимі очікування введіть код місцевості та номер телефону.
- 2. Натисніть  $\Box$ . Натискайте [ $\land$ / $\lor$ ] для регулювання гучності.
- 3. Натисніть [  $\odot$ ], щоб завершити виклик.

## Для здійснення відеовиклику:

1. У режимі очікування введіть код місцевості та номер телефону.

## *Додаткові функції телефону*

- $2$  Натисніть  $\lceil$   $\Omega$ .
- 3. Натисніть [  $\odot$  ], щоб завершити виклик.

#### **Відповідь на виклик**

- 1. Коли телефон задзвонить, натисніть  $\sim$ 1.
- 2. Для відеовиклику натисніть <**Показ. себе**>, щоб дозволити співрозмовнику бачити вас.
- 3. Натисніть [ <sup>1</sup> ], щоб завершити виклик.

## **Використання функції гучномовця**

Щоб увімкнути гучномовець, під час розмови натисніть [**OK**], а потім <**Так**>. Натисніть [**OK**] ще раз, щоб

вимкнути гучномовець.

## **Здійснення конференцвиклику**

1. Під час розмови зателефонуйте другому абонентові.

> Перший виклик переводиться в режим утримання.

- 2. Натисніть <**Опції**> та виберіть **Об'єднати**.
- 3. Повторіть кроки 1 і 2, щоб додати інших абонентів.
- 4. Під час конференц-зв'язку:
	- Для проведення приватної розмови з одним із учасників конференції натисніть <**Опції**> та виберіть **Вибрати один**.
	- Для завершення зв'язку з одним абонентом натисніть <**Опції**> та виберіть **Видалити**.
- 5. Для завершення конференцвиклику натисніть  $\lceil \mathcal{C} \rceil$ .

#### **Запуск браузера**

У режимі очікування натисніть [**OK**]. Відкриється домашня сторінка вашого оператора зв'язку.

### **Навігація по Інтернету**

- Для пересування між об'єктами браузера натискайте [Вгору] або [Вниз].
- Щоб вибрати об'єкт, натисніть [**OK**].
- Шоб повернутися на попередню сторінку, натисніть <**Назад**>.
- Щоб отримати доступ до опцій браузера, натисніть <**Опції**>.

## <span id="page-18-0"></span>**Перегляд Інтернет-сторінок Використання телефонної книги**

<span id="page-18-1"></span>**Додавання контакту**

- 1. У режимі очікування введіть номер телефону та натисніть <**Опції**>.
- 2. Виберіть **Додати в телефонну книгу** → вкажіть розташування в пам'яті → **Нове**.
- 3. Для **Телефон** виберіть тип номера.
- 4. Вкажіть контактну інформацію.
- 5. Натисніть <**Опції**> та виберіть **Зберегти**, щоб зберегти контактну інформацію.

**Пошук контактної інформації**

- 1. У режимі очікування натисніть <**Контакти**>.
- 2. Введіть кілька перших літер потрібного імені.
- 3. Виберіть абонента.

## *Додаткові функції телефону*

4. Перейдіть до номера та натисніть  $\Box$  щоб здійснити виклик, або [**OK**], щоб редагувати контактну інформацію.

## <span id="page-19-0"></span>**Надсилання повідомлень**

**Надсилання SMSповідомлення**

- 1. У режимі очікування натисніть <**Меню**> та виберіть **Повідомлення** → **Написати** → **SMSповідомлення**.
- 2. Введіть текст повідомлення.
- 3. Натисніть <**Опції**> та виберіть **Надіслати**.
- 4. Введіть номери адресатів.
- 5. Натисніть [**OK**], щоб надіслати повідомлення.

**Надсилання MMSповідомлення**

- 1. У режимі очікування натисніть <**Меню**> та виберіть **Повідомлення**  $\rightarrow$  Написати $\rightarrow$  MMS**повідомлення**.
- 2. Введіть тему повідомлення.
- 3. Виберіть **Зображення або відео** та додайте зображення або відеокліп.
- 4. Виберіть **Звук** і додайте звуковий запис.
- 5. Виберіть **Текст**.
- 6. Введіть текст повідомлення та натисніть [**OK**].
- 7. Натисніть <**Опції**> та виберіть **Додати файл (-и)** → вкажіть тип об'єкта.
- 8. Натисніть [**OK**], щоб вибрати об'єкти, які потрібно вкласти.
- 9. Натисніть <**Опції**> та виберіть **Долучити**.
- 10. Натисніть [**ОК**].
- 11. Введіть номери або адреси одержувачів.
- 12. Щоб надіслати повідомлення, натисніть [**OK**].

**Надсилання електронної пошти**

1. У режимі очікування натисніть <**Меню**> та виберіть **Повідомлення** → **Написати** → **Email**.

- 2. Введіть тему повідомлення.
- 3. Перейдіть до поля **Повідомлення**.
- 4. Введіть текст повідомлення.
- 5. Виберіть **Приєднати файл(-и)** → **Додати** → вкажіть тип об'єкта.
- 6. Натисніть [**OK**], щоб вибрати об'єкти, які потрібно вкласти.
- 7. Натисніть <**Опції**> та виберіть **Долучити**.
- 8. Натисніть [**ОK**].
- 9. Введіть адреси Email.
- 10. Натисніть [**OK**], щоб надіслати повідомлення.

## <span id="page-20-0"></span>**Перегляд повідомлень**

- **Перегляд текстових повідомлень**
- 1. У режимі очікування натисніть <**Меню**> та виберіть **Повідомлення** → **Вхідні**.
- 2. Виберіть текстове повідомлення.

## *Додаткові функції телефону*

**Перегляд MMSповідомлень**

- 1. У режимі очікування натисніть <**Меню**> та виберіть **Повідомлення** → **Вхідні**.
- 2. Виберіть MMSповідомлення.

**Перегляд електронної пошти**

- 1. У режимі очікування натисніть <**Меню**> та виберіть **Повідомлення** → **Вхідні Email**.
- 2. Натисніть <**Опції**> та виберіть **Завантажити**.
- 3. Виберіть повідомлення або заголовок.
- 4. Якщо вибрано заголовок, натисніть <**Опції**> та виберіть **Отримати**, щоб переглянути повне Emailповідомлення.

## <span id="page-21-0"></span>**Використання Bluetooth**

Телефон обладнано технологією Bluetooth, що використовується для безпроводового з'єднання телефону з іншими пристроями, які підтримують цю технологію, та обміну даними між ними, а також дає змогу розмовляти за допомогою функції «Вільні руки» або дистанційно контролювати телефон.

**Увімкнення Bluetooth**

- 1. У режимі очікування натисніть <**Меню**> та виберіть **Bluetooth** → **Активація** → **Увімкнено**.
- 2. Щоб дозволити іншим пристроям знаходити ваш телефон, виберіть **Видимість мого телефону** → **Увімкнено**.

**Пошук і підключення пристрою Bluetooth**

1. У режимі очікування натисніть <**Меню**> та оберіть **Bluetooth** → **Мої пристрої** → **Пошук нових пристроїв**.

2. Виберіть пристрій.

3. Введіть свій PIN-код Bluetooth або PIN-код Bluetooth іншого пристрою, якщо він його має, і натисніть <**ОK**>.

> Після того як власник іншого пристрою введе той самий код, з'єднання буде встановлено.

- **Надсилання даних**
- 1. Виберіть один із розділів **Телефонна книга**, **Мої файли**, **Календар**, **Нагадування** або **Завдання**.
- 2. Виберіть об'єкт.
- 3. Натисніть <**Опції**> та виберіть **Надіслати візитівку через** або **Надіслати через** → **Bluetooth**.
- 4. У разі надсилання контакту вкажіть, які дані потрібно надіслати.
- 5. Здійсніть пошук та виберіть пристрій.
- 6. У разі необхідності введіть PIN-код Bluetooth і натисніть <**OK**>.

### **Отримання даних**

- 1. Коли інший пристрій намагається встановити зв'язок з вашим телефоном, натисніть <**Так**>, щоб дозволити з'єднання.
- 2. У разі необхідності натисніть <**Так**>, щоб підтвердити отримання даних.

## <span id="page-23-0"></span>**Переключення між програмами**

Можна перейти до інших програм меню, не закриваючи розділ меню, який зараз використовується.

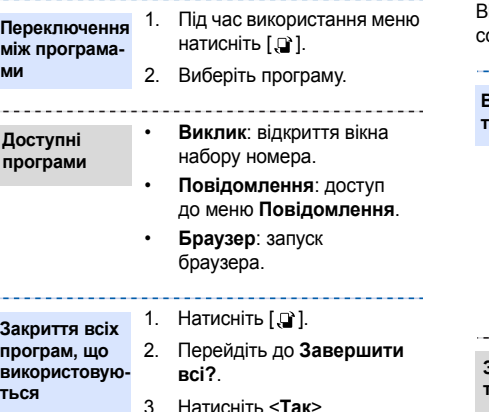

## <span id="page-23-1"></span>**Використання шкіряного чохла**

Телефон постачається разом із надійним портативним шкіряним чохлом. У разі правильного використання він допоможе захистити телефон від можливих ушкоджень. Він має вбудовану батарею, тому носити з обою додаткові батареї немає потреби.

#### **Встановлення телефону**

Помістіть телефон у призначене місце.

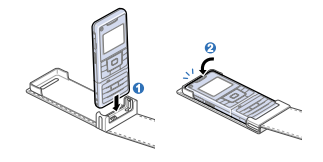

**Зарядження телефону**

Підключіть дорожній адаптер до відповідного з'єднувача у чохлі.

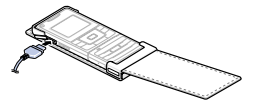

#### **Вилучення телефону**

Вийміть телефон, як показано нижче.

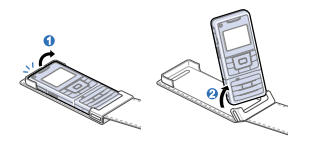

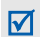

- Батарею шкіряного чохла можна зігнути або пошкодити через недбале поводження з чохлом. Приділіть особливу увагу тому, щоб шкіряний чохол не знаходився в задній кишені, коли ви сидите.
- Шкіряний чохол має бути завжди сухим. Вологість може спричинити змінення його оригінальної форми.

## <span id="page-24-0"></span>**Скидання установок телефону**

Якщо телефон перестає реагувати на натискання клавіш під час використання його функцій, можна легко скинути установки.

**Скидання установок телефону**

Натисніть і утримуйте чимось гострим кнопку скидання, яка знаходиться вглибині.

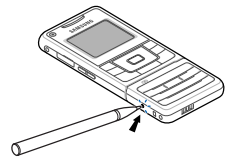

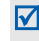

Після скидання телефон не перезавантажується автоматично. Щоб увімкнути телефон, натисніть і утримуйте  $\lceil \bigcirc \rceil$ .

# <span id="page-25-0"></span>*Функції медіаплеєра*

<span id="page-25-1"></span>*Використання функцій медіаплеєра: музичний плеєр, камера, мультимедійний альбом та перегляд документів*

## <span id="page-25-2"></span>**Використання клавіш медіаплеєра**

## **Як використовувати**

**Переміщення** *Проведіть пальцем у напрямку, вказаному стрілкою.* Прокрутка вгору або вниз у списку одночасно на дві позиції. Прокрутка у списку на одну позицію. Переміщення між

вкладками головного меню на одну позицію.

#### **Натискання**

*Натисніть легко та відпустіть.*

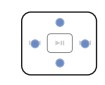

Виконує такі дії:

- : відкриття списку опцій.
- : виконання функцій лівої програмної/ навігаційної клавіші.
- : виконання функцій правої програмної/ навігаційної клавіші.
- : закриття поточної функції меню.

#### **Утримування** *Натисніть і утримуйте.*

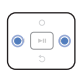

Прокрутка назад або вперед у межах файла, доки палець не буде знято з клавіші.

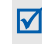

Якщо дисплей медіаплеєра вимкнеться, натисніть [ ► 1]. щоб увімкнути його.

## **Доступ до меню або опцій**

#### **Доступ до функцій меню**

- 1. У режимі очікування проведіть по клавіші зліва направо для переміщення між значками меню: **Музика**, **Відео**, **Установки**, **Камера**, **Документи** та **Альбом**.
- 2. Для доступу до виділеного меню натисніть [  $\blacktriangleright$  | 1.
- 3. Щоб вийти з меню, натисніть [5].

## **Вибір опції**

- 1. Перебуваючи в меню, натисніть [ О ], щоб відкрити список опцій.
- 2. Пересувайтеся вгору або вниз, проводячи пальцем вгору або вниз по клавіші, або натискаючи в її кутах.
- 3. Натисніть [ » | Для підтвердження виділеної опції.
- 4. Після внесення змін натисніть  $[141]$  шоб зберегти ці зміни.
- 5. Натисніть [ 6], щоб закрити список опцій.

## <span id="page-26-0"></span>**Відтворення музики**

**Копіювання музичних файлів у телефон**

Можна відтворювати файли форматів mp3, ogg, wma8, wma9 та aac. Скопіювати файли можна в такий спосіб:

- Завантажити через Інтернет.
- Завантажити з ПК за допомогою програми Samsung PC Studio. Див. Посібник користувача Samsung PC Studio.
- Отримати через Bluetooth.
- Скопіювати файли, коли телефон підключений до ПК як зовнішній накопичувач.

### *Функції медіаплеєра*

• Синхронізувати музичні файли з медіапрогравачем Windows.

#### **Синхронізація з медіапрогравачем Windows**

Музичні файли можна скопіювати до телефону за допомогою синхронізації з медіапрогравачем Windows версії 11.

- 1. У режимі очікування телефону натисніть <**Меню**> та виберіть **Установки** → **Установки телефону** → **Підключення USB** → **Медіаплеєр**.
- 2. З'єднайте телефон з ПК за допомогою спеціального кабелю для передачі даних.

3. Після відображення на екрані ПК вікна підказки виберіть **Sync digital media files to this device**  (Синхронизировать файлы

мультимедиа с устройством).

- 4. Виберіть ім'я свого телефону та натисніть кнопку **Finish** (Готово).
- 5. Перетягніть потрібні музичні файли до списку синхронізації.
- 6. Натисніть кнопку **Start Sync** (Начать синхронизацию).
- 7. Після завершення синхронізації відключіть телефон від ПК.

## <span id="page-27-0"></span>**Відтворення музичних файлів**

- 1. У режимі очікування медіаплеєра відкрийте розділ **Музика**.
- 2. Натисніть [ »н1. щоб розпочати відтворення.

3. Під час відтворення використовуйте такі опції:

- Для призупинення або поновлення відтворення натисніть  $[$   $\rightharpoonup$   $\parallel$   $\parallel$
- Натисніть [ ] для повернення до попереднього файла.
- Для прокрутки назад у межах файла утримуйте [ ].
- Для переходу до наступного файла натисніть [ »» і.
- Для прокрутки вперед у межах файла утримуйте [ ].
- Щоб відрегулювати гучність, проведіть вгору або вниз по клавіші.
- Проведіть по клавіші вліво або вправо, щоб отримати доступ до списку всіх музичних файлів або до установок музичного плеєра.
- 4. Для припинення відтворення натисніть [О] та виберіть **Стоп**.
- **Використання стереогарнітури Bluetooth**
- 1. Перебуваючи в режимі музичного плеєра, натисніть [ О ], щоб відкрити список опцій.
- 2. Виберіть **Відтворити через** → **Стереогарнітура Bluetooth**.
- 3. Посуньте  $\hat{\mathbb{I}}$  вниз для переключення в режим дисплея телефону.
- 4. Здійсніть пошук і виберіть стереогарнітуру Bluetooth.
- 5. Введіть PIN-код Bluetooth (**0000**) та натисніть <**OK**>.
- 6. Посуньте и вниз для повернення в режим дисплея медіаплеєра.
- 7. Натисніть [ » | |. шоб розпочати відтворення. Таким чином вихід звуку буде переключено на гарнітуру.

#### **Створення списку улюбленої музики**

- 1. У режимі музичного плеєра проведіть вправо по клавіші, щоб відкрити список усіх музичних файлів.
- 2. Натисніть [О] і виберіть **Додати до обраного** → **Вибране** або **Множинний**.
- 3. Якщо було вибрано **Множинний**, натисніть [  $\blacktriangleright$  | ] і вкажіть потрібні музичні файли, потім натисніть  $[$   $\blacksquare$   $\blacksquare$
- 4. Натисніть [  $\leftarrow$  ].
- 5. Після завершення натисніть  $[ \rightarrow ]$  шоб перейти до списку обраної музики.
- 6. Виберіть потрібний список відтворення.
- 7. Натисніть [ » | 1. шоб розпочати відтворення.

## **Створення списку відтворення**

- 1. Перебуваючи в тому ж режимі, проведіть по клавіші вправо.
- 2. Для отримання доступу до списку обраної музики натисніть [ »»1.
- 3. Натисніть [  $\bigcirc$  ] і виберіть **Створити список відтворення**.
- 4. Посуньте  $\hat{\mathbb{I}}$  вниз для переключення в режим дисплея телефону.
- 5. Введіть ім'я списку відтворення та натисніть [**OK**].
- 6. Посуньте  $\hat{\mathbb{I}}$  вниз для повернення в режим дисплея медіаплеєра.
- 7. Відкрийте створений список відтворення.
- 8. Натисніть [ О ] та виберіть **Додати музику з** → вкажіть джерело.
- 9. Натисніть [ 11 для вибору потрібнихмузичних файлів, після чого натисніть [  $\left| \bullet \bullet \right|$ ].
- 10. Для змінення послідовності записів натисніть [ 0 ] і виберіть **Перемістити у списку**.
- 11. Перемістіть файл на потрібну позицію, проводячи пальцем вгору або вниз по клавіші, та натисніть [ ⊳н ].
- 12. Натисніть [ 11]. щоб розпочати відтворення.

## **Вибір списку відтворення**

Під час використання музичного плеєра музичні файли автоматично відбираються до списків найчастіше відтворюваної та останньої відтвореної музики. Скористайтеся цими списками для легкого та швидкого вибору улюбленої музики додатково до списків, створених власноруч.

- 1. Перебуваючи в режимі музичного плеєра, проведіть по клавіші вправо.
- 2. Для отримання доступу до списку обраної музики натисніть [ »»1.
- 3. Виберіть потрібний список відтворення.
- 4. Натисніть [ » | | Шоб розпочати відтворення.

#### **Використання опцій плеєра**

Перебуваючи в режимі музичного плеєра, натисніть [ ]. Набір доступних опцій може різнитися залежно від поточного списку відтворення :

- **Перевести на телефон** / **Перевести на стереогарнітуру Bluetooth**: переключення звуку на динамік телефону або на стереогарнітуру Bluetooth.
- **Відтворити через**: відтворення через динамік телефону або стереогарнітуру Bluetooth.
- **Стоп**: припинення відтворення .
- **Додати до обраного**: додавання поточного файла до списку обраної музики .
- **Додати до іншого списку**: додавання поточного файла до іншого списку відтворення .
- **Пропустити позначені**: вибір файлів, які буде пропущено під час відтворення .
- **Надіслати через**: надсилання файла MMSповідомленням, через Email або за допомогою Bluetooth.
- **Встановити як**: встановлення файла в якості звуку дзвінка для голосових або відеовикликів, або як звуку дзвінка для ідентифікації номера з телефонної книги .
- **Активувати**: отримання нового ліцензійного ключа з відповідного веб-сайту.

• **Видимість Bluetooth**: відкриття спільного доступу до файла для інших пристроїв Bluetooth або приховування файла таким чином, щоб інші не мали до нього доступу.

• **Блокування**/ **Розблокувати**:

блокування файла для захисту від видалення або його розблокування.

- **Деталі**: відображення властивостей файла.
- **Керування ключами**: керування ліцензійними ключами.
- **Установки**: змінення установок музичного плеєра.

**Налаштування установок музичного плеєра**

У режимі музичного плеєра проведіть по клавіші вліво, щоб відкрити список опцій.

- **Повторити**: встановлення режиму повторювання.
- **Випадк.порядок**: настроювання музичного плеєра на відтворення композицій у випадковому порядку.
- **Музика переважає інші звуки**: музичний плеєр продовжує відтворення навіть після переключення в режим дисплея телефону.
- **Тип еквалайзера**: вибір установок еквалайзера.

## <span id="page-33-0"></span>**Використання камери**

- Не фотографуйте людей без їхньої згоди.  $\overline{\mathsf{M}}$ 
	- Не фотографуйте в місцях, де заборонено це робити.
	- Не фотографуйте в місцях, де можна порушити приватне життя інших людей.
	- Під час фотографування під прямим сонячним промінням або в умовах сильного освітлення на фотографіях можуть з'являтися тіні.

### **Фотографування**

- 1. У режимі очікування медіаплеєра відкрийте розділ **Камера**. Дисплей перейде в режим видошукача.
- 2. Спрямуйте об'єктив камери на об'єкт і відрегулюйте зображення. Обернувши мультимедійну клавіатуру вниз, можна скористатися цифровими клавішами для регулювання зображення.

## 3. Натисніть [ ] або [ ], щоб зробити фотографію. Фотографія зберігається автоматично.

4. Натисніть [144], щоб повернутися до видошукача, або [ »» 1], щоб видалити фотографію.

## **Регулювання зображення**

У режимі фотографування налаштуйте зображення для зйомки:

- Щоб наблизити або віддалити, проведіть вгору/ вниз по лівій частині клавіші.
- Щоб відрегулювати яскравість, проведіть вгору або вниз по правій частині клавіші.
- Проведіть вліво/вправо по клавіші, щоб отримати доступ до списку опцій або змінити установки камери.

33

• Натисніть  $[ \rightarrow ]$  шоб перейти в режим відеозйомки .

**Налаштування установок камери**

У режимі фотографування проведіть вліво по клавіші, щоб відкрити список опцій .

- **Режим зйомки**: змінення режиму зйомки.
- **Розмір**: встановлення розміру зображення.
- **Таймер**: встановлення паузи перед фотографуванням .
- **Ефекти**: змінення кольорів або застосування спеціальних ефектів .
- **Рамки**: вибір декоративної рамки .
- **Баланс білого**: регулювання балансу кольорів камери .

• **ISO**: змінення установок ISO, які контролюють чутливість камери. Якщо зйомка ведеться за недостатнього освітлення, вкажіть вищий показник ISO.

-----------

- **Масштаб**: збільшення або зменшення зображення .
- **Яскравість**: регулювання яскравості .
- **Режим видошукача**: вибір режиму попереднього перегляду.
- **Установки**: змінення установок фотографування . У режимі фотографування проведіть вліво по клавіші, щоб відкрити список опцій. • **Якість**: встановлення
- якості зображення.
- **Експонометрія**: вибір способу визначення експозиції зображення .
- **Режими зйомки**: встановлення або скасування режиму нічної зйомки.
- **Звук затвора**: вибір звуку, який супроводжує натискання затвора камери.
- **Звук масштабування**: увімкнення/вимкнення звукового ефекту під час масштабування.
- **Звук зміни яскравості**: увімкнення/вимкнення звукового ефекту під час регулювання яскравості.
- **Стандартне місце збереження**: вибір стандартного місця збереження.
- **Ім'я за замовчуванням**: змінення стандартного префікса для імен файлів.

## **Перегляд фотографій**

- 1. У режимі фотографування натисніть  $[144]$  шоб відкрити папку Альбом.
- 2. Виберіть фотографію зі списку.
- 3. Натисніть [  $\left| \bullet \bullet \right|$  або [  $\bullet \bullet$  | ] для перегляду інших фотографій, або натисніть [ ] для збільшення або зменшення зображення.

## **Записування відео**

- 1. У режимі фотографування натисніть [ »» і І. шоб перейти в режим відеозйомки.
- 2. Спрямуйте об'єктив камери на об'єкт і відрегулюйте зображення.

Обернувши мультимедійну клавіатуру вниз, можна скористатися цифровими клавішами для регулювання зображення.

- $3.$  Натисніть  $\lceil \bullet \rceil$  або  $\lceil \bullet \rceil$ , щоб розпочати відеозйомку. Натисніть [ • 11 або [  $\bigcap$  ] для тимчасового призупинення або відновлення.
- 4. Натисніть [144]. щоб. зупинити запис. Відеозапис зберігається автоматично.
- 5. Для попереднього перегляду відео натисніть  $[$   $\rightharpoonup$   $\parallel$ .
- 6. Натисніть [144]. щоб повернутися до видошукача, або [ »» | ], щоб видалити відеозапис.

#### **Регулювання зображення**

У режимі відеозйомки налаштуйте зображення, яке буде записано:

• Щоб наблизити або віддалити, проведіть вгору/ вниз по лівій частині клавіші.

- Шоб відрегулювати яскравість, проведіть вгору або вниз по правій частині клавіші.
- Проведіть вліво/вправо по клавіші, щоб отримати доступ до списку опцій або змінити установки відеокамери.
- Натисніть [ > 1], щоб перейти в режим фотографування.

У режимі відеозйомки проведіть вправо по клавіші, щоб відкрити список опцій.

- **Розмір**: вибір розміру кадру.
- **Таймер**: встановлення паузи перед початком записування.
- **Ефекти**: змінення кольорів або застосування спеціальних ефектів.

**Налаштування установок відеокамери**

- **Баланс білого**: регулювання балансу кольорів камери.
- **Записати звук**: записування відео зі звуком.
- **Режим зйомки**: вибір режиму відеозйомки.
- **Режим видошукача**: вибір режиму попереднього перегляду.
- **Установки**: змінення установок відеозйомки.

У режимі відеозйомки проведіть вліво по клавіші, щоб відкрити список опцій.

- **Якість**: встановлення якості зображення.
- **Стандартне місце збереження**: вибір стандартного місця збереження.
- **Ім'я за замовчуванням**: змінення стандартного префікса для імен файлів.

## **Відтворення відео**

- 1. У режимі відезйомки натисніть  $[144]$  шоб відкрити папку Альбом.
- 2. Виберіть відеокліп зі списку.

## <span id="page-37-0"></span>**Перегляд фотографій та відео в Альбомі**

## **Перегляд фотографій**

- 1. У режимі очікування медіаплеєра відкрийте розділ **Альбом**.
- 2. Виберіть фотографію.
- 3. Для перегляду інших фотографій натисніть [ ]  $a$ бо [ $\blacktriangleright$  $\blacktriangleright$  $1$ ].
- 4. Натисніть [  $\blacktriangleright$  и] збільшення або зменшення зображення.

**Перегляд фотографій у режимі слайд-шоу**

- 1. Виберіть фотографію зі списку файлів.
- 2. Натисніть  $[O]$ , щоб відкрити список опцій.
- 3. Виберіть **Слайд-шоу**. Почнеться показ слайдшоу.

**Відтворення відео**

- 1. У режимі очікування медіаплеєра відкрийте розділ **Альбом**.
- 2. Виберіть відеофайл. Почнеться відтворення відео.
- 3. Під час відтворення використовуйте такі опції:
	- Для призупинення або поновлення відтворення натисніть  $[$   $\rightharpoonup$   $\parallel$   $\parallel$ .
	- Натисніть [  $\left| \bullet \bullet \right|$  для повернення до попереднього файла.
- Для прокрутки назад у межах файла утримуйте [ ].
- Для переходу до наступного файла натисніть [ $\rightarrow$ 1].
- Для прокрутки вперед у межах файла утримуйте [►►1].
- Щоб відрегулювати гучність, проведіть угору або вниз по клавіші.
- 4. Для припинення відтворення натисніть [О] та виберіть **Стоп**.

**Налаштування установок відеоплеєра**

У режимі відеоплеєра проведіть по клавіші вліво, щоб відкрити список опцій.

• **Повторити**: встановлення режиму повторювання.

- **Розмір надпису**: вибір розміру надпису.
- **Час приховання контролера**: вибір тривалості часу відображення контролера на екрані.
- **Яскравість екрана**: регулювання яскравості екрана відеоплеєра.
- **Співвідношення розмірів**: змінення типу стандартного екрана. У режимі ТВ-виходу доступний лише **Повноекранний режим**.
- **Код реєстрації DivX**: перевірка реєстраційного коду телефону для відтворення завантажених відеофайлів.

## <span id="page-39-0"></span>**Використання відеоплеєра**

За допомогою відеоплеєра можна переглядати файли форматів mpeg4, DivX3.11, DivX4, DivX5, Xvid, wmv9, H.263 та H.264.

## **Відтворення відео**

- 1. У режимі очікування медіаплеєра відкрийте розділ **Відео**.
- 2. Виберіть відеофайл.
- 3. Щоб відтворити відео, натисніть [ ► | ]. Докладніше про використання опцій під час відтворення див. [сторінка](#page-27-0) 26.

## <span id="page-39-1"></span>**Налаштування установок медіаплеєра**

**Змінення установок**

- 1. У режимі очікування медіаплеєра відкрийте розділ **Установки**.
- 2. Щоб вибрати категорію установок, натисніть [ ]  $a$ бо [ $\blacktriangleright$  $\blacktriangleright$  $1$ ].

3. Виберіть опцію та змініть установки.

#### **Доступні опції**

- **Підсвічування**: змінення установок підсвічування екрана та клавіатури.
- **Відобразити**: змінення установок дисплея. Також можна вибрати систему відео для свого телевізора.
- **Програми**: змінення установок використання програм у режимі медіаплеєра.
- **Посібник**: інструкції з використання клавіш медіаплеєра.
- **Установки USB**: вибір режиму USB, який застосовуватиметься в разі підключення телефону до ПК через USB-порт.
- **Пам'ять**: перевірка стану пам'яті. Також можна очистити пам'ять телефону та відформатувати карту пам'яті.
- **Скидання ПМП**: скидання установок медіаплеєра.

## <span id="page-40-0"></span>**Перегляд документів**

Цей телефон обладнано функцією Picsel File Viewer для перегляду різноманітних файлів.

Підтримуються такі формати: doc, xls, ppt, pdf, txt, html та mhtml.

## **Перегляд документів**

- 1. У режимі очікування медіаплеєра відкрийте розділ **Документи**.
- 2. Виберіть файл зі списку.

# <span id="page-41-0"></span>*Функції меню*

<span id="page-41-1"></span>*Перелік усіх опцій меню*

Цей розділ надає коротке пояснення функцій меню телефону.

# **Журнал викликів**

Перегляд інформації про останні вихідні, вхідні та пропущені виклики.

## **Телефонна книга**

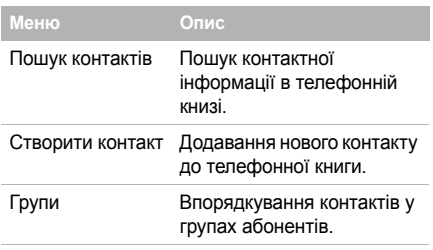

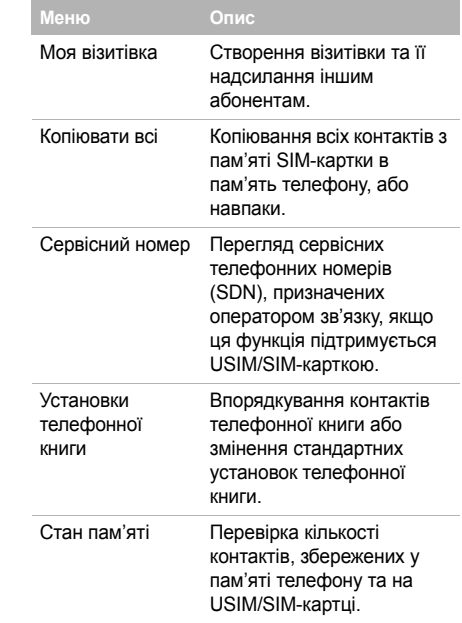

## **Bluetooth**

Встановлення безпроводового з'єднання телефону з іншими пристроями Bluetooth.

# **Браузер**

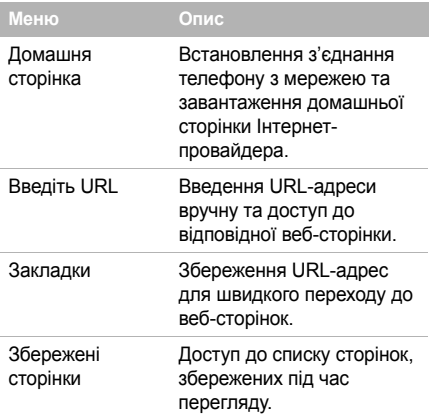

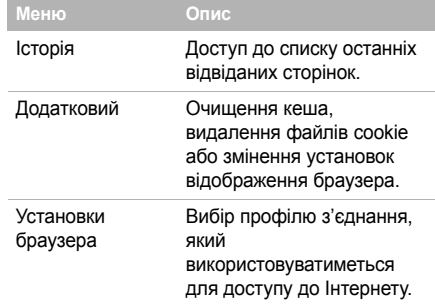

## **Повідомлення**

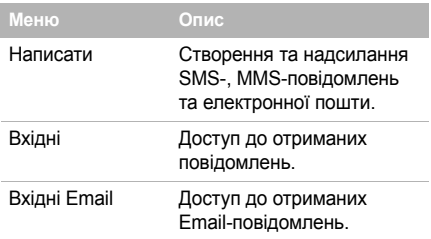

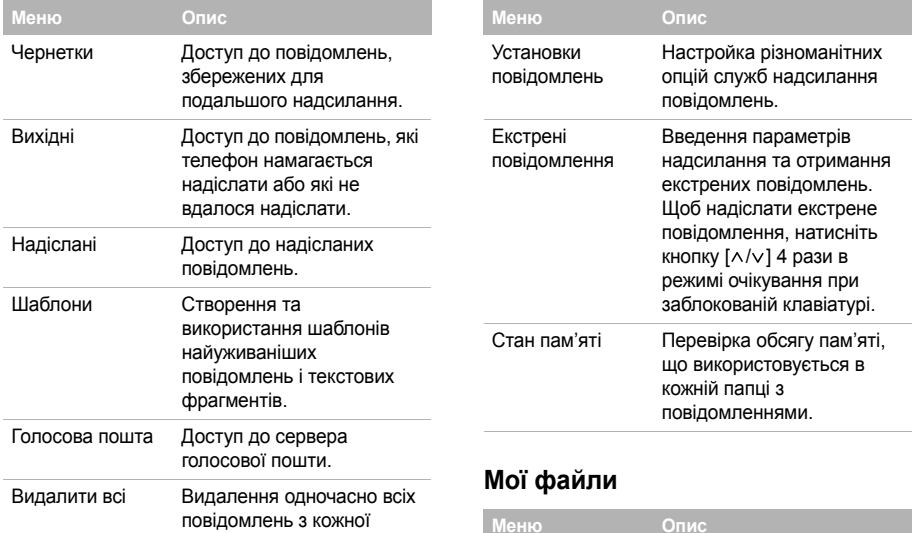

скриньки повідомлень.

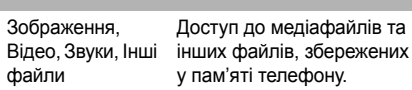

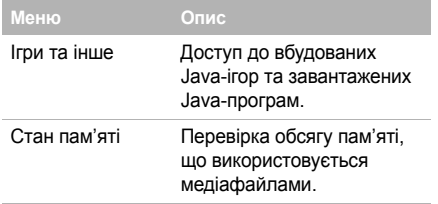

## **Програми**

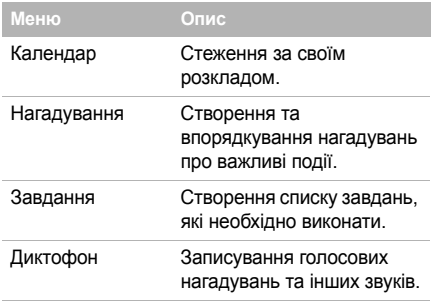

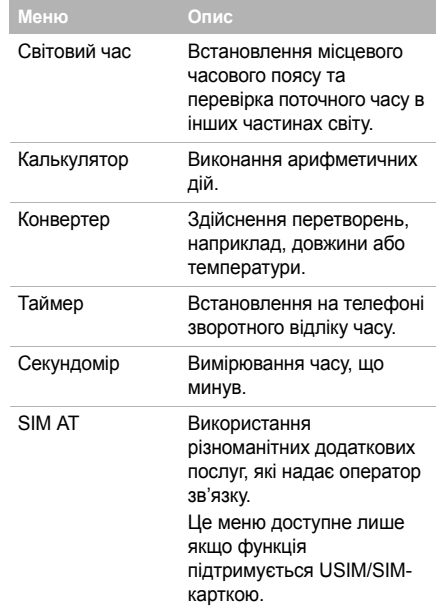

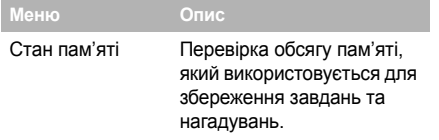

## **Будильники**

Встановлення будильників. Будильник пролунає, навіть якщо на телефоні активовано профіль без звуку.

## **Установки**

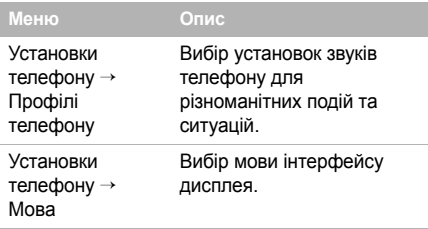

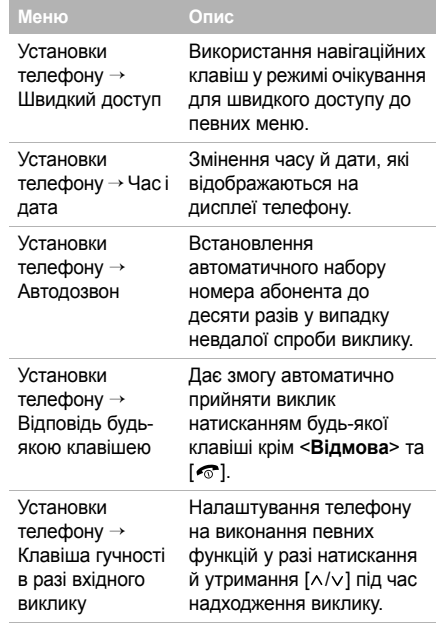

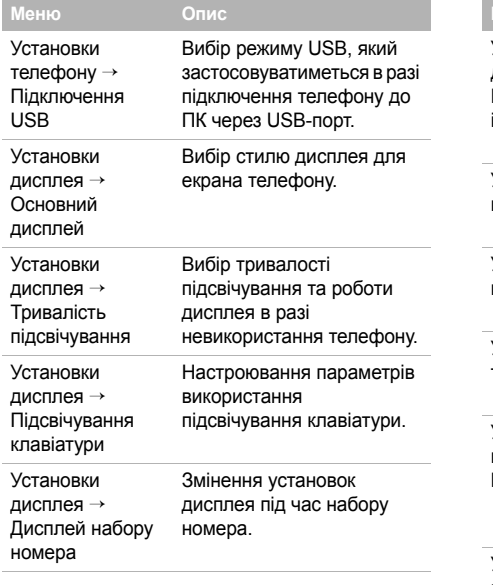

\_\_\_\_\_

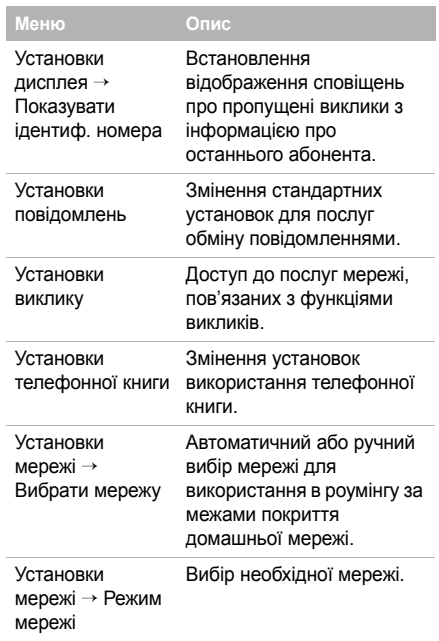

# *Функції меню*

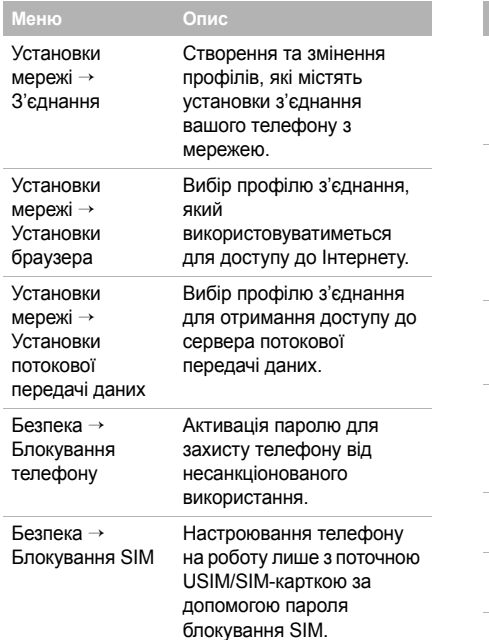

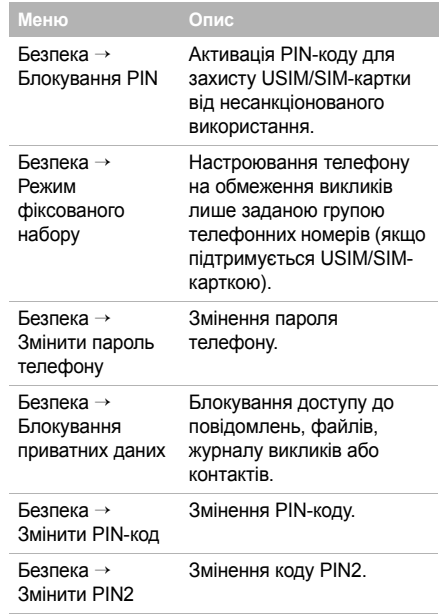

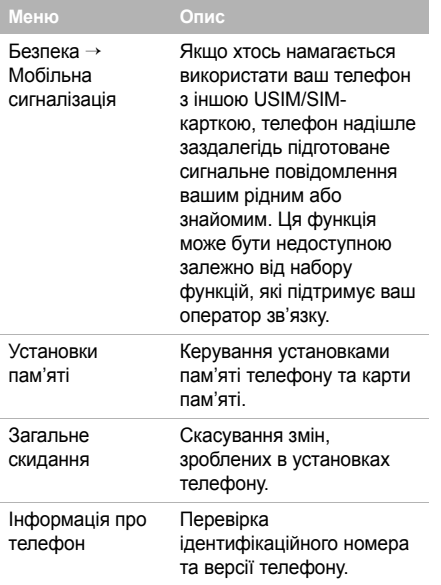

## <span id="page-48-1"></span><span id="page-48-0"></span>*Інформація щодо здоров'я та безпеки*

## **Інформація про сертифікацію SAR (опромінення радіочастотною енергією)**

Даний телефон відповідає вимогам Європейського Союзу щодо опромінення радіохвилями.

Ваш телефон є радіопередавачем та радіоприймачем. Він сконструйований та вироблений таким чином, щоб не перевищувати обмежень щодо опромінювання радіочастотною (РЧ) енергією, рекомендованих Радою ЄС. Ці обмеження є частиною детальних інструкцій і встановлюють гранично допустимі рівні РЧ-енергії для населення. Інструкції розроблені незалежними науковими організаціями у процесі періодичного та скрупульозного аналізу наукових досліджень. Обмеження містять значний допуск щодо безпеки, метою якого є гарантування безпеки усім особам, незалежно від їх віку та стану здоров'я.

У стандарті опромінення для мобільних телефонів застосовується одиниця виміру, відома як SAR (Питома потужність поглинання). Обмеження SAR, рекомендоване Радою ЄС, становить 2,0 Вт/кг. 1

Максимальне значення SAR для даної моделі становить 0,899 Вт/кг.

Тести SAR виконуються з використанням стандартних робочих позицій, коли телефон передає на найвищому сертифікованому рівні потужності, в усіх діапазонах частот, які підлягають тестуванню. Хоча SAR визначається при найвищому сертифікованому рівні потужності, дійсний рівень SAR телефону під час роботи може бути значно нижчим за максимально допустиму величину. Це викликано тим, що телефон призначений для роботи на декількох рівнях потужності, щоб користуватись мінімальною потужністю для підтримання зв'язку з мережею.

Взагалі, чим ближче Ви знаходитесь до основної станції, тим нижча вихідна потужність телефону.

Перед тим, як нова модель телефону потрапить в продаж, виробник повинен довести, що телефон створений у відповідності з Європейською Директивою щодо радіоприладів та обладнання телекомунікаційних терміналів. Однією з основних вимог цієї директиви є захист здоров'я та безпеки користувачів та інших осіб.

1. Межа SAR для мобільних телефонів становить 2,0 Вати/ кілограм (Вт/кг) з опосередненням на десять грам тілесної тканини. Межа містить значний допуск щодо безпеки для додаткового захисту населення та врахування будь-яких відхилень у вимірюваннях. Величина SAR може різнитись у залежності від вимог щодо звітності у кожній окремій країні та діапазону мережі.

### **Застереження щодо користування акумуляторами**

- Ніколи не використовуйте пошкоджений зарядний пристрій або акумулятор.
- Використовуйте акумулятор тільки за призначенням.
- При роботі телефону поблизу базової станції мережі він використовує меншу потужність. На тривалість роботи в режимі очікування та розмови впливає потужність сигналу стільникової мережі та параметри, установлені оператором зв'язку.
- Час зарядження акумулятора залежить від залишкового заряду та типу акумулятора і зарядного пристрою. Акумулятор можна заряджати та розряджати сотні разів, однак він поступово виходить з ладу. Якщо тривалість роботи (в режимі розмови та очікування) відчутно зменшилась, Вам слід придбати новий акумулятор.
- Якщо повністю заряджений акумулятор залишити без використання, він з часом сам розрядиться.
- Використовуйте тільки акумулятори, рекомендовані Samsung, і заряджайте їх тільки зарядними пристроями, рекомендованими Samsung. Якщо зарядний пристрій не використовується, відключіть його від джерела живлення. Не залишайте акумулятор підключеним до зарядного пристрою більш ніж на тиждень, оскільки надлишкове зарядження може скоротити термін його служби.
- Екстремальні температури впливають на ємність Вашого акумулятора: інколи його слід спершу охолодити або розігріти перед зарядженням.
- Не залишайте акумулятор у гарячих або холодних місцях (наприклад, в автомобілі влітку або взимку) – це скорочує його ємність та термін служби. Намагайтесь завжди зберігати акумулятор при кімнатній температурі. Телефон з гарячим або холодним акумулятором може тимчасово не працювати, навіть якщо акумулятор повністю заряджений. Іонно-літієві акумулятори особливо чутливі до температур нижче 0° C (32° F).
- Не замикайте акумулятор. Випадкове коротке замикання може статись, коли металеві об'єкти (монета, скріпка або ручка) замикають контакти + та – акумулятора (металеві смужки на акумуляторі), наприклад, при носінні додаткового акумулятора в кишені або сумці. Коротке замикання терміналів може пошкодити акумулятор або об'єкт, який спричинив коротке замикання.
- Утилізуйте використані акумулятори згідно з місцевими стандартами. Завжди віддавайте на переробку. Не кидайте акумулятори у вогонь.

#### **Безпека за кермом**

Бездротовий телефон надає унікальну можливість спілкування – майже в будь-якому місці та в будь-який час. Однак, переваги бездротових телефонів несуть у собі і велику відповідальність, яку кожен користувач повинен усвідомлювати.

Перебуваючи за кермом, Ви перш за все відповідаєте за керування автомобілем. При використанні мобільного телефону за кермом автомобіля упевніться, чи не порушуєте Ви спеціальних правил, діючих на даній території або в країні.

#### **Умови експлуатації**

Виконуйте спеціальні положення, які діють у місцях Вашого перебування, та завжди вимикайте Ваш телефон там, де заборонене його використання, або де він може спричинювати радіоперешкоди та небезпеку (наприклад, у лікарнях).

Підключаючи телефон або будь-які аксесуари до іншого приладу, уважно прочитайте в посібнику користувача всі інструкції, які стосуються безпеки користування. Не підключайте несумісні прилади.

Як і при використанні інших радіопередавачів, для забезпечення нормальної роботи обладнання та безпеки користувачів рекомендується використовувати прилади тільки в нормальному положенні (тримаючи телефон біля вуха таким чином, щоб антена була спрямована через Ваше плече).

## **Електронні пристрої**

Більшість сучасних електронних приладів захищена від впливу радіочастотних (РЧ) сигналів. Однак деякі електронні прилади можуть бути незахищені від РЧсигналів, які випромінюються Вашим бездротовим телефоном. Зверніться до виробника щодо можливості використання інших приладів.

#### **Кардіостимулятори**

Відповідно до рекомендацій виробників кардіостимуляторів, з метою уникнення можливих перешкод для роботи кардіостимулятора, мінімальна відстань між телефоном та кардіостимулятором повинна складати 15 см (6 дюймів). Ці рекомендації співпадають з незалежними дослідженнями та рекомендаціями Інституту досліджень бездротових технологій. Якщо Ви маєте певні підстави вважати, що телефон створює перешкоди, негайно вимкніть його.

## **Слухові апарати**

Деякі цифрові бездротові телефони можуть створювати перешкоди для слухових апаратів. У випадку виникнення перешкод, зверніться до виробника слухового апарата та обговоріть можливість його заміни.

#### **Інші медичні прилади**

Якщо Ви використовуєте інші персональні медичні прилади, зверніться до їх виробників, щоб дізнатись, чи достатньо захищені дані прилади від впливу зовнішнього РЧ-випромінювання.

Отримати таку інформацію Вам може допомогти Ваш лікар.

Вимикайте телефон в медичних закладах, якщо там знаходяться плакати з проханням зробити це.

#### **Транспортні засоби**

РЧ-сигнали можуть впливати на неправильно встановлені або погано захищені електронні системи транспортних засобів. Зверніться за порадою до виробника або його представника стосовно Вашого транспортного засобу.

Окрім цього, потрібно порадитись із виробником будьякого обладнання, встановленого в транспортному засобі.

#### **Заборона на використання бездротових телефонів**

Вимикайте телефон в будь-яких місцях, де розміщені плакати з проханням це зробити.

## **Вибухонебезпечне середовище**

Вимикайте телефон, якщо Ви перебуваєте в будь-якому вибухонебезпечному середовищі та виконуйте всі вимоги та інструкції. Іскри в таких місцях можуть призвести до вибуху або пожежі та стати причиною важких травм або навіть смерті.

Користувачам рекомендується вимикати телефон під час перебування на бензозаправних станціях (станціях обслуговування). Користувачам нагадується про необхідність дотримання обмежень на використання радіообладнання на паливних складах (місця зберігання та розливу палива), на хімічних заводах або в місцях проведення вибухових робіт.

Ділянки з вибухонебезпечною атмосферою, зазвичай, не завжди чітко позначені. Непозначеними можуть бути нижні палуби на суднах, місця транспортування або збереження хімічних речовин, транспортні засоби, які використовують зріджений нафтовий газ (наприклад, пропан або бутан), ділянки, де в повітрі містяться хімічні речовини та домішки (наприклад, крупинки, порох або металева пудра), або будь-які інші місця, в яких рекомендується зупиняти двигуни транспортних засобів.

## **Екстрені дзвінки**

Цей телефон, як і будь-які інші стільникові телефони, використовує радіосигнали, стільникові та наземні мережі, які не забезпечують з'єднання за будь-яких умов. Тому не покладайтесь виключно на стільниковий телефон у критично важливих ситуаціях (наприклад, викликаючи швидку допомогу).

Пам'ятайте: щоб здійснити або прийняти дзвінок, телефон повинен бути увімкнений та знаходитись у зоні обслуговування з прийнятною потужністю стільникового сигналу. У деяких стільникових мережах або при використанні деяких послуг мережі та/або функцій телефону екстрені дзвінки можуть бути неможливими. Уточніть у місцевого провайдера послуг стільникового зв'язку.

Щоб здійснити екстрений дзвінок, виконайте наступне:

- 1. Якщо телефон вимкнений, увімкніть його.
- 2. Наберіть номер екстреної служби у місцевості Вашого перебування. Екстрені номери можуть різнитись у залежності від місця перебування.

 $3.$  Натисніть  $\sim$ 1.

Вам, імовірно, доведеться вимкнути певні функції, якщо вони використовуються (блокування кнопок, заборона дзвінків і т.д.) перед тим, як здійснити екстрений дзвінок. Перегляньте цю документацію або зверніться до місцевого оператора зв'язку.

## **Інша важлива інформація щодо безпеки**

- Телефон у транспортному засобі повинен встановлюватись та обслуговуватись тільки кваліфікованим персоналом. Неправильне встановлення та сервіс небезпечні та можуть призвести до втрати гарантії на телефон.
- Регулярно перевіряйте встановлення та справність всього обладнання бездротового телефону у Вашому транспортному засобі.
- Не зберігайте та не перевозьте легкозаймисті рідини, гази або вибухонебезпечні речовини разом з телефоном, його частинами або аксесуарами.
- Перебуваючи в транспортному засобі, обладнаному пневмоподушкою, пам'ятайте, що пневмоподушка роздувається з великою силою. Не розташовуйте жодних предметів, включно зі стаціонарним та переносним бездротовим обладнанням, над пневмоподушкою або в місці її розгортання. Якщо бездротове обладнання установлене в транспортному засобі неправильно, спрацьовування пневмоподушки може спричинити серйозні травми.
- Вимикайте стільниковий телефон в літаку. Використання стільникових телефонів у літаках є протизаконним та може створювати небезпеку для роботи літака.
- Недотримання цих інструкцій може призвести до призупинення або до відмови у наданні порушникові доступу до послуг телефонного зв'язку, притягнення його/її до правової відповідальності або як до одного, так і до іншого.

## **Догляд та технічне обслуговування**

Ваш телефон є приладом, який увібрав у себе вишуканий дизайн та найновіші технологічні досягнення. Поводьтеся з ним бережно. Наведені нижче інструкції допоможуть Вам виконати будь-які гарантійні зобов'язання та дозволять користуватись Вашим телефоном упродовж багатьох років.

- Тримайте телефон, будь-які його частини та аксесуари, за межами досяжності маленьких дітей та домашніх улюбленців. Вони можуть нанести невиправну шкоду пристроям або задихнутись, узявши до рота маленькі деталі.
- Зберігайте телефон у сухому місці. Випаровування, вологість та мінерали, які містять вологу, можуть спричинити корозію електронних кіл.
- Не користуйтесь телефоном, коли у Вас мокрі руки. Це може призвести до ураження електричним струмом та пошкодженням телефону.
- Не користуйтесь та не зберігайте телефон у запорошених та брудних місцях, оскільки це може спричинити пошкодження його компонентів.
- Не зберігайте телефон у гарячих місцях. Висока температура може скоротити термін служби електронних пристроїв, пошкодити акумулятори та призвести до деформації та плавлення пластмасових частин телефону.
- Не зберігайте телефон у холодних місцях. При нагріванні телефону до нормальної робочої температури всередині утворюється конденсат, який може спричинити пошкодження електронних плат.
- Не кидайте, не вдаряйте та не струшуйте телефон. Неакуратне поводження може спричинити пошкодження внутрішніх плат.
- Не використовуйте їдких хімічних речовин, розчинів для чищення або концентрованих порошків для очищення телефону. Протріть його м'якою тканиною.
- Не фарбуйте телефон. Фарба може заклинити рухомі частини приладу та спричинити порушення у роботі.
- Не ставте телефон на нагрівальні прилади, наприклад, на мікрохвильову піч, кухонну плиту або батарею опалення. При перегріві телефон може вибухнути.
- Якщо телефон або батарея намокли, індикатор пошкодження від води всередині телефону змінить колір. В цьому разі ви втрачаєте право на гарантійний ремонт, навіть якщо термін гарантії ще не вичерпано .
- Якщо ваш телефон оснащено спалахом або іншим джерелом світла, не підносьте його надто близько до очей людей чи тварин. Це може пошкодити їх зір .
- Використовуйте тільки антену, яка входить у комплект, або рекомендовану для заміни. Недозволені для використання антени або модифіковані аксесуари можуть спричинити пошкодження телефону та порушують діючі нормативи щодо радіоприладів .
- Якщо телефон, акумулятор, зарядний пристрій або інші аксесуари несправні, зверніться до Вашого найближчого бюро ремонту. Співробітники бюро нададуть Вам допомогу і при необхідності відремонтують телефон .

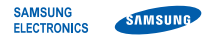

## **Заява щодо відповідності (R&TTE)**

#### *Ми,* **Samsung Electronics**

**з повною відповідальністю заявляємо, що виріб**

Мобільний телефон стандарту GSM : SGH-F500

**виріб, до якого стосується дана заява, відповідає наступним стандартам та/або нормативним документам.**

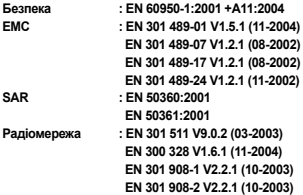

Цим ми заявляємо, що Гвсі основні набори радіотестувань були проведені і щої згаданий виріб відповідає **усім основним вимогам Директиви 1999/5/EC.**

**Процедура підтвердження відповідності, згадана у Статті 10 та розглянута <sup>в</sup> Додатку [**IV**] Диретиви 1999/5/EC, проводилась <sup>з</sup> участю наступної організації(ій):**

**BABT, Balfour House, Churchfield Road, Walton-on-Thames, Surrey, KT12 2TD, UK\* Ідентифікаційна позначка: 0168**

**Технічна документація зберігається <sup>в</sup>:**

Samsung Electronics QA Lab.

**Вона може бути отримана за поданням запиту.** *(Представник у ЄС)*

> Samsung Electronics Euro QA Lab. Blackbushe Business Park, Saxony Way, Yateley, Hampshire, GU46 6GG, UK\* 2007.04.12 **Yong-Sang Park / S. Manager**

 $\lambda$  C potez

 $C<sub>0168</sub>$ 

(місце та дата видачі) (ім'<sup>я</sup> та підпис уповноваженої особи)

\* Це не <sup>є</sup> адреса сервісного центру Samsung. Адресу або телефонний номер сервісного центру Samsung можна знайти у гарантійному талоні. Зверніться також до продавця Вашого телефону.

- \* Залежно від встановленого програмного забезпечення або оператора зв'язку деякі пояснення, наведені в цьому посібнику, можуть не підходити для вашого телефону.
- \* Залежно від країни телефон та аксесуари можуть виглядати інакше, ніж наведені в цьому посібнику ілюстрації.

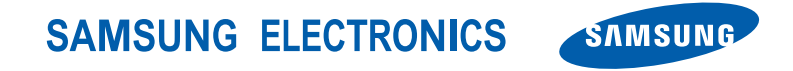

World Wide Web http://www.samsungmobile.com

Printed in Korea Code No.:GH68-13760A Ukrainian. 06/2007. Rev. 1.0